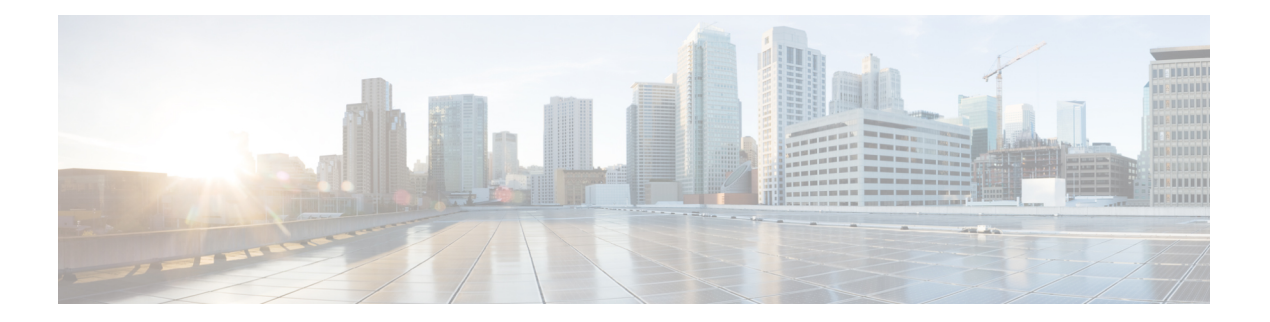

# **P Commands**

- [pinning,](#page-1-0) on page 2
- pinning id (virtual Ethernet [interface\),](#page-2-0) on page 3
- port, on [page](#page-3-0) 4
- port-channel [load-balance](#page-5-0) ethernet, on page 6
- power [inline,](#page-7-0) on page 8
- [private-vlan](#page-9-0) association, on page 10
- private-vlan [synchronize,](#page-11-0) on page 12
- protocol [vmware-vim,](#page-12-0) on page 13
- [provision,](#page-13-0) on page 14

# <span id="page-1-0"></span>**pinning**

To configure pinning options for an interface, use the **pinning** command. To revert to the default settings, use the **no** form of this command.

**pinning** {**control-vlan|packet-vlan**} *sub\_group\_ID* **no pinning** {**control-vlan|packet-vlan**}

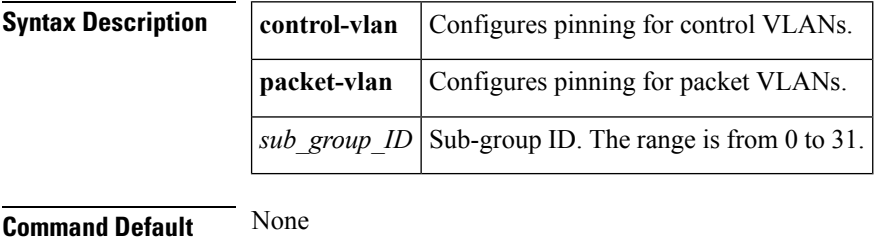

**Command Modes** Interface configuration mode

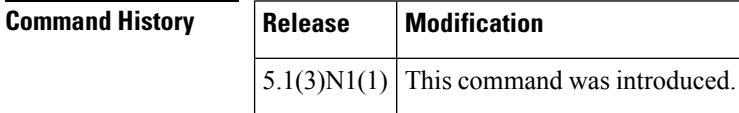

**Usage Guidelines** This command does not require a license.

**Examples** This example shows how to configure packet VLAN pinning for an interface:

```
switch# configure terminal
switch(config)# interface ethernet 1/5
switch(config-if)# pinning packet-vlan 5
switch(config-if)#
```
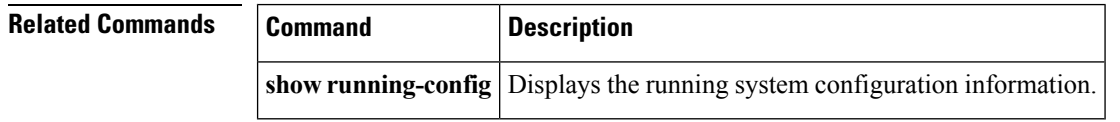

# <span id="page-2-0"></span>**pinning id (virtual Ethernet interface)**

To pin virtual Ethernet interface traffic to a specific subgroup, use the **pinning id** command. To remove the configuration, use the **no** form of this command.

**pinning id** *sub-group-id* **no pinning id**

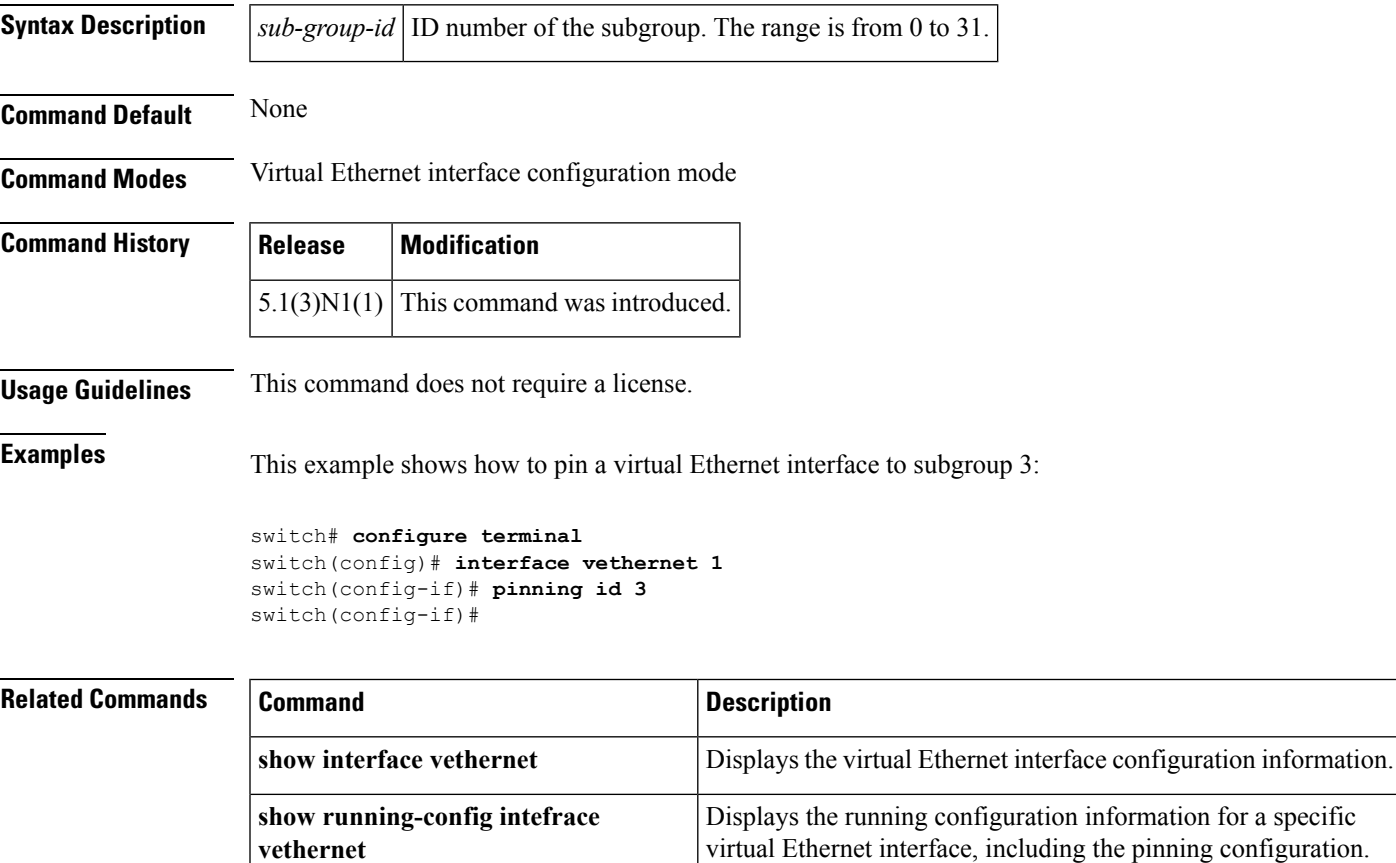

### <span id="page-3-0"></span>**port**

To configure a unified port on a Cisco Nexus 5548UP switch or Cisco Nexus 5596UP switch, use the **port** command. To remove the unified port, use the **no** form of this command.

**port** *port-number* **type** {**ethernet|fc**} **no port** *port-number* **type** {**ethernet|fc**}

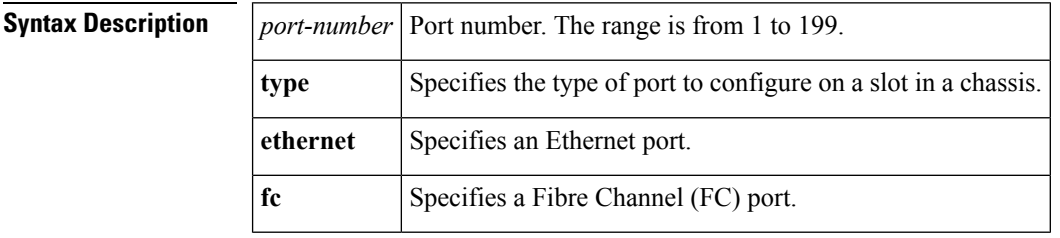

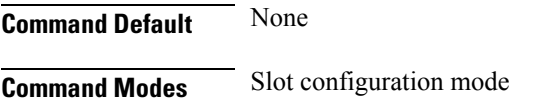

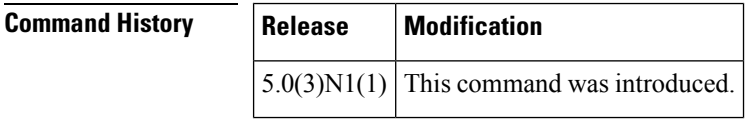

**Usage Guidelines** Unified ports allow you to configure ports as Ethernet, native Fibre Channel or Fibre Channel over Ethernet (FCoE) ports. By default, the ports are Ethernet ports but you can change the port mode to Fibre Channel on the following unified ports:

- Any port on the Cisco Nexus 5548UP switch or the Cisco Nexus 5596UP switch.
- The ports on the Cisco N55-M16UP expansion module that is installed in a Cisco Nexus 5548P switch.

You must configure Ethernet ports and FC ports in a specified order:

- FC ports must be configured from the last port of the module.
- Ethernet ports must be configured from the first port of the module.

If the order is not followed, the following errors are displayed:

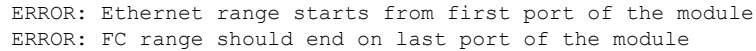

On a Cisco Nexus 5548UP switch, the 32 ports of the main slot (slot1) are unified ports. The Ethernet ports start from port 1/1 to port 1/32. The FC ports start from port 1/32 backwards to port 1/1.

**Examples** This example shows how to configure a unified port on a Cisco Nexus 5548UP switch or Cisco Nexus 5596UP switch:

> switch# **configure terminal** switch(config)# **slot 1** switch(config-slot)# **port 32 type fc**

```
switch(config-slot)# copy running-config startup-config
switch(config-slot)# reload
```
This example shows how to configure a unified port on a Cisco N55-M16UP expansion module:

```
switch# configure terminal
switch(config)# slot 2
switch(config-slot)# port 32 type fc
switch(config-slot)# copy running-config startup-config
switch(config-slot)# reload
```
This example shows how to configure 20 ports as Ethernet ports and 12 as FC ports:

```
switch# configure terminal
switch(config)# slot 1
switch(config-slot)# port 21-32 type fc
switch(config-slot)# copy running-config startup-config
switch(config-slot)# reload
```
#### **Related Commands Command Description**

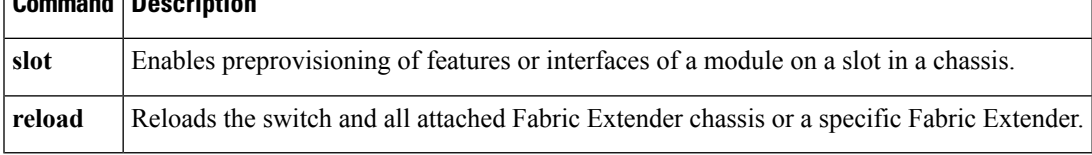

### <span id="page-5-0"></span>**port-channel load-balance ethernet**

To configure the load-balancing method among the interfacesin the channel-group bundle, use the**port-channel load-balance ethernet** command. To return the system priority to the default value, use the **no** form of this command.

**port-channel load-balance ethernet** *method* [*hash-polynomial*] **no port-channel load-balance ethernet** [*method*]

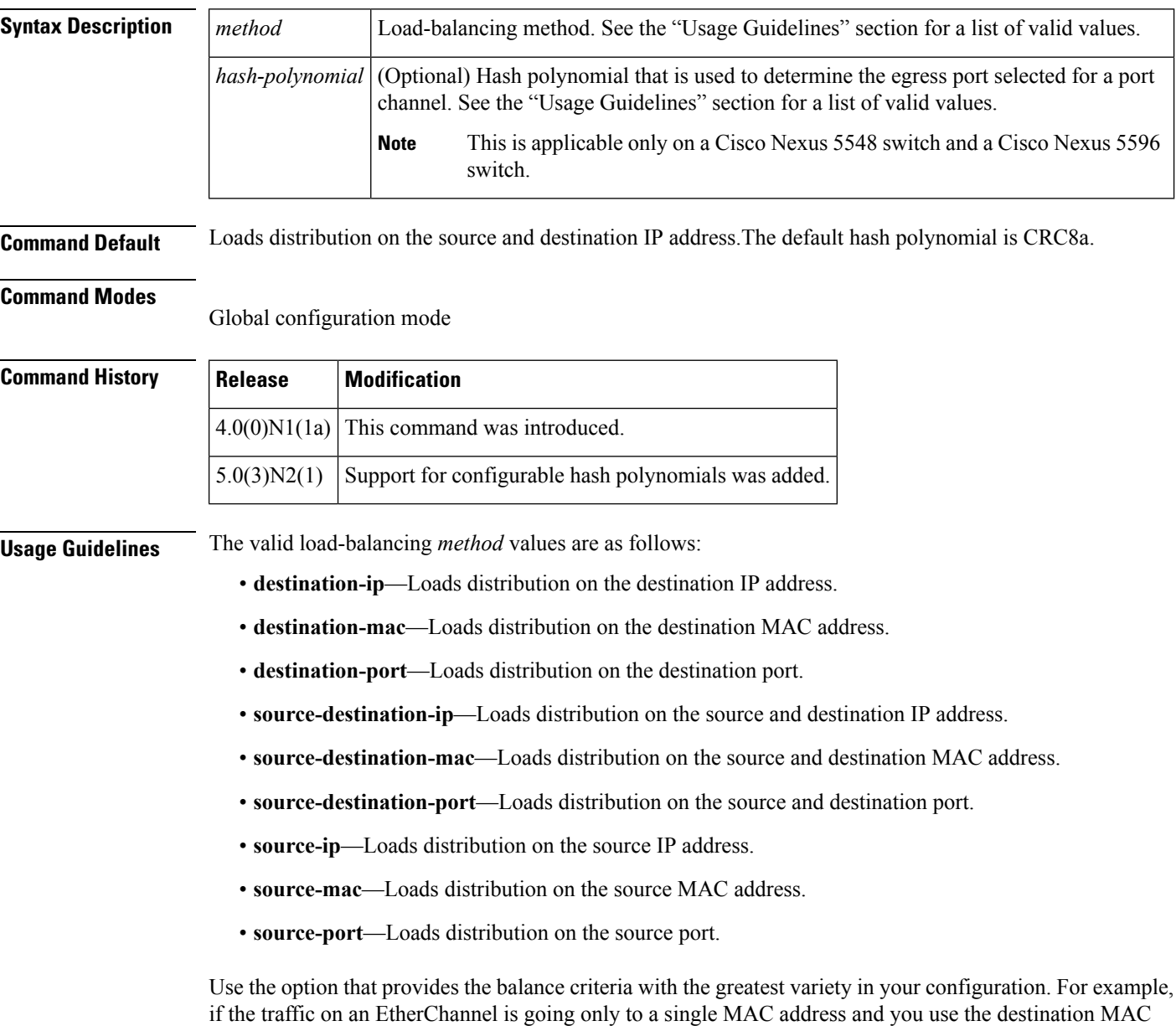

address as the basis of EtherChannel load balancing, the EtherChannel always chooses the same link in that

EtherChannel; using source addresses or IP addresses might result in better load balancing.

Beginning with Cisco NX-OS Release 5.0(3)N2(1), the Cisco Nexus 5548 switch and Cisco Nexus 5596 switch support 8 hash polynomials that can be used for compression on the hash-parameters (software-configurable selection of source and destination MAC addresses, source and destination IP addresses, and source and destination TCP and UDP ports). Depending on variations in the load-balancing method for egress traffic flows from a port channel, different polynomials could provide different load distribution results.

The valid load-balancing *hash-polynomial* values are as follows:

- **CRC8a**—Hash polynomial CRC8a.
- **CRC8b**—Hash polynomial CRC8b.
- **CRC8c**—Hash polynomial CRC8c.
- **CRC8d**—Hash polynomial CRC8d.
- **CRC8e**—Hash polynomial CRC8e.
- **CRC8f**—Hash polynomial CRC8f.
- **CRC8g**—Hash polynomial CRC8g.
- **CRC8h**—Hash polynomial CRC8h.

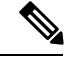

The hash polynomial that you choose affects both the multicast and unicast traffic egressing from all the local port channels. The hash polynomial does not affect the port channels whose member ports are on a Cisco Nexus 2148T Fabric Extender, Cisco Nexus 2232P Fabric Extender, or Cisco Nexus 2248T Fabric Extender. **Note**

**Examples** This example shows how to set the load-balancing method to use the source IP:

switch(config)# **port-channel load-balance ethernet source-ip**

This example shows how to set the load-balancing method to use the source IP and the CRC8c polynomial to hash a flow to obtain a numerical value that can be used to choose the egress physical interface on a Cisco Nexus 5548 switch:

switch(config)# **port-channel load-balance ethernet source-ip CRC8c**

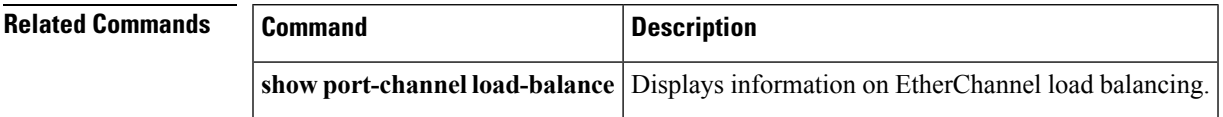

# <span id="page-7-0"></span>**power inline**

To enable or disable the Power over Ethernet (PoE) ports on a switch, use the **power inline** command. To return to the default settings, use the **no** form of this command.

**power inline** {{**auto|static**} [**max** *max-value*]**|never**} **no power inline** {**auto|static|never**}

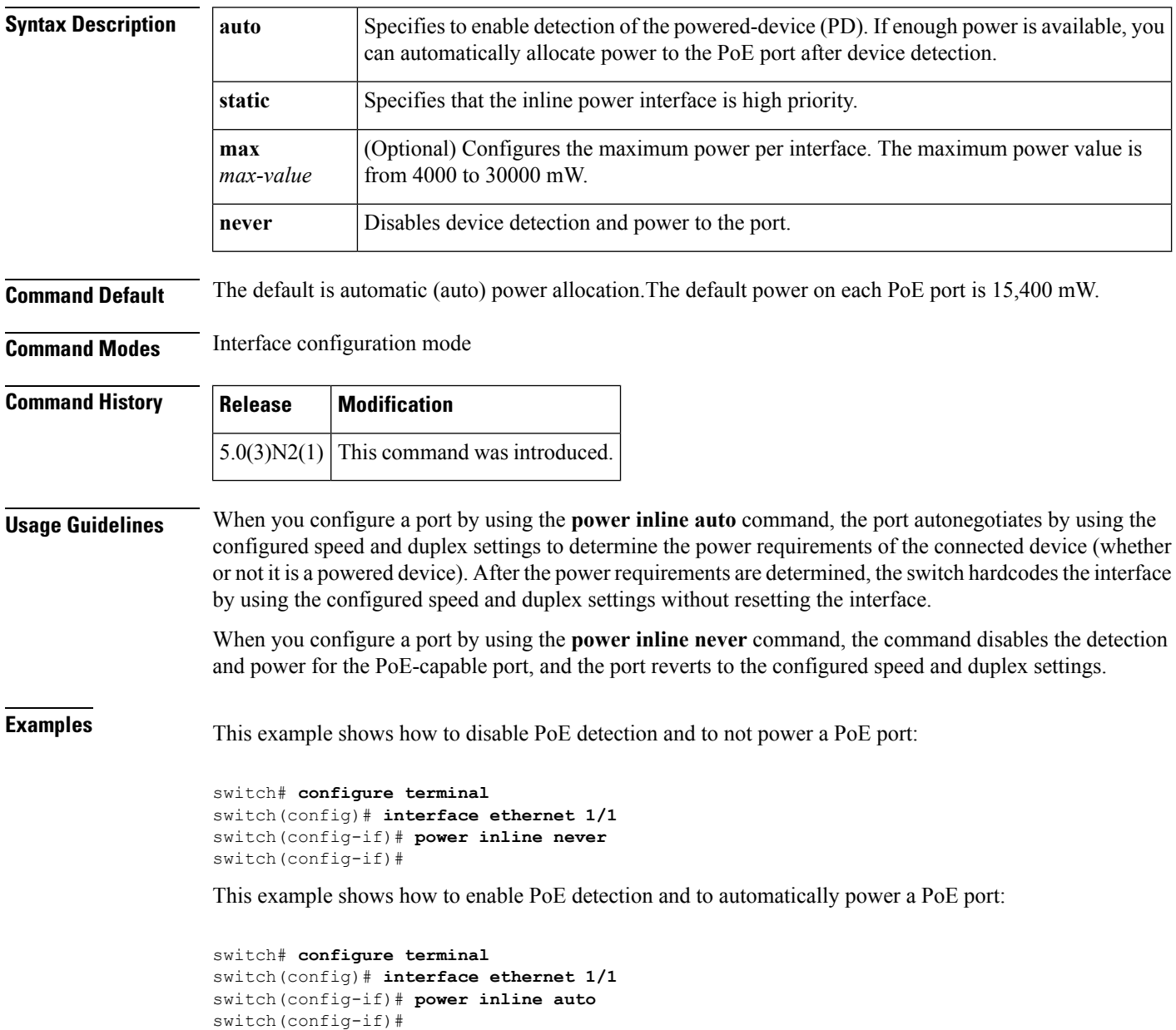

 $\mathbf{l}$ 

#### **Related Commands**

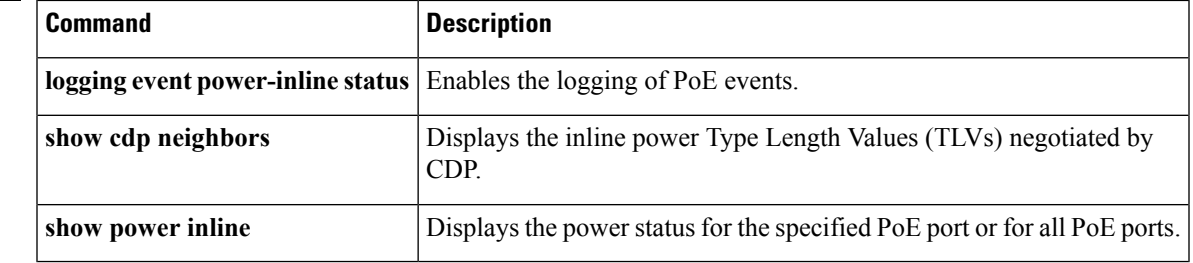

a a

# <span id="page-9-0"></span>**private-vlan association**

To configure the association between a primary VLAN and a secondary VLAN on a private VLAN, use the **private-vlan association** command. To remove the association, use the **no** form of this command.

**private-vlan association** {**[add]** *secondary-vlan-list*|**remove** *secondary-vlan-list*} **no private-vlan association**

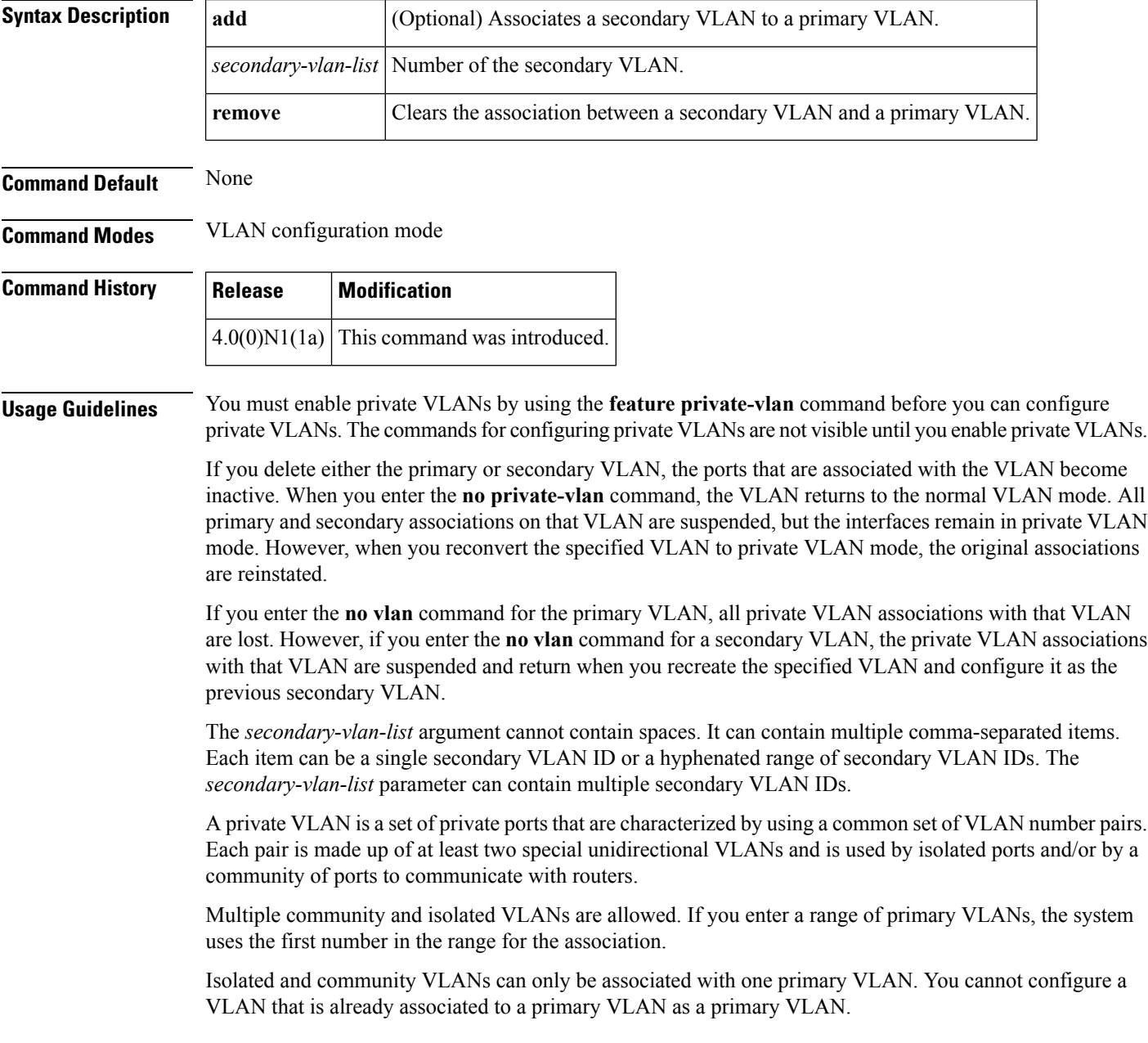

 $\mathbf I$ 

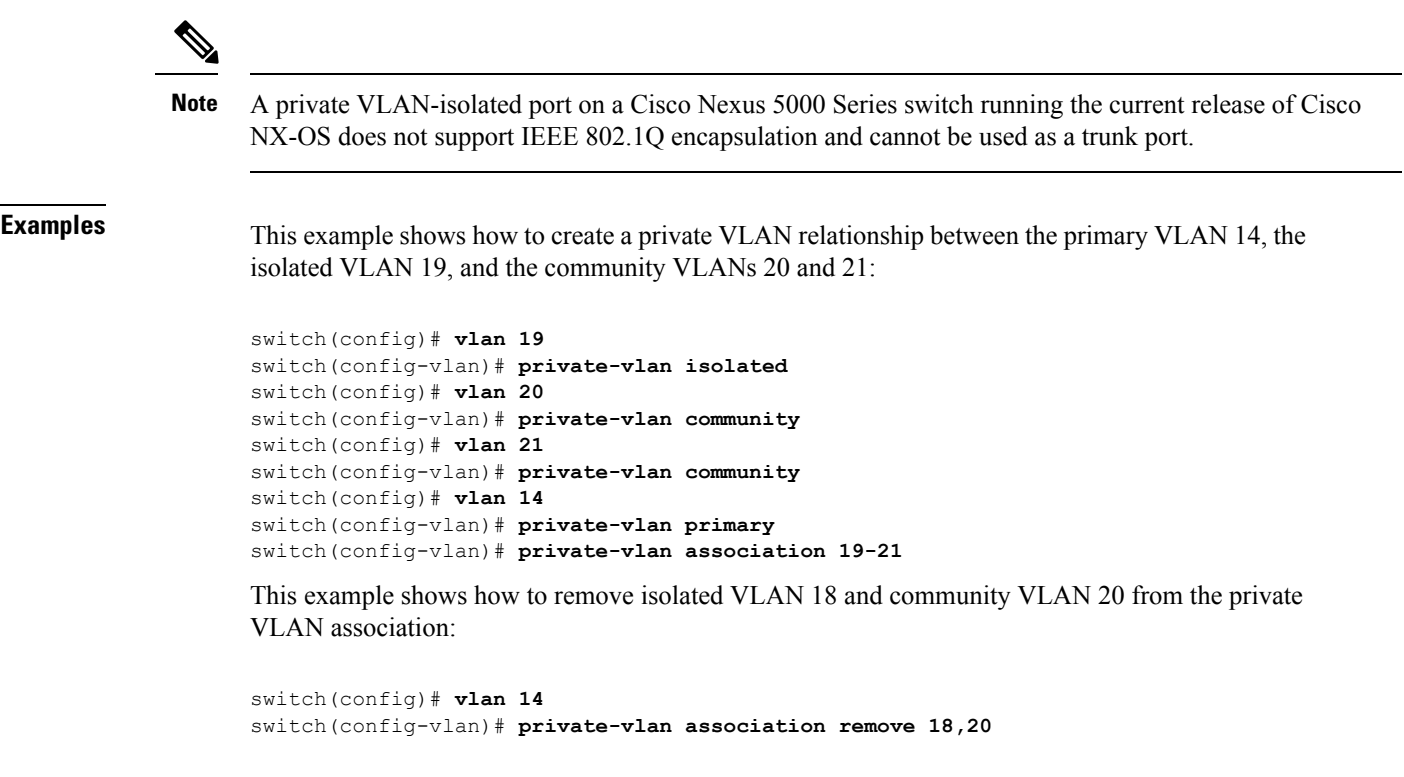

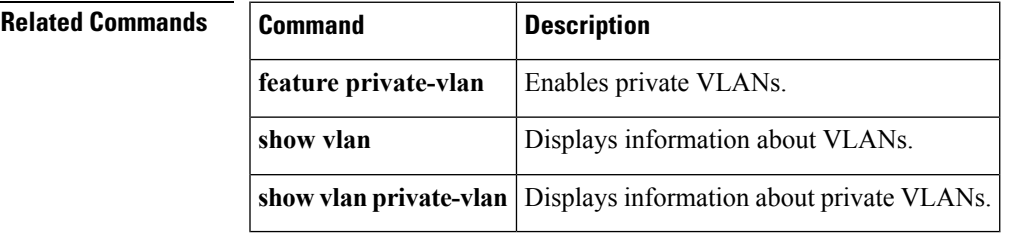

## <span id="page-11-0"></span>**private-vlan synchronize**

To map the secondary VLANs to the same Multiple Spanning Tree (MST) instance as the primary VLAN, use the **private-vlan synchronize** command.

#### **private-vlan synchronize**

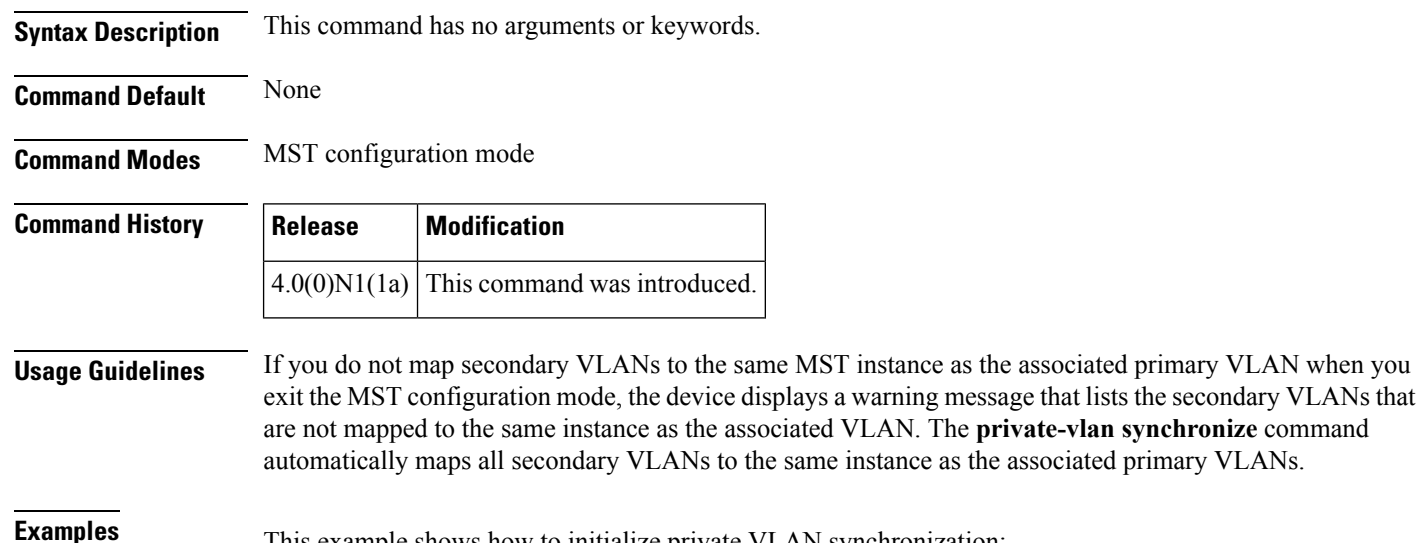

**Examples** This example shows how to initialize private VLAN synchronization:

switch(config)# **spanning-tree mst configuration** switch(config-mst)# **private-vlan synchronize**

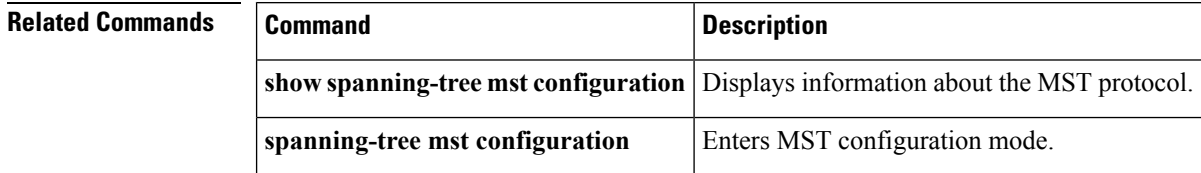

Ш

## <span id="page-12-0"></span>**protocol vmware-vim**

To enable the VMware Infrastructure Software Development Kit (VI SDK), use the **protocol vmware-vim** command. To disable the VI SDK, use the **no** form of this command.

**protocol vmware-vim no protocol vmware-vim**

**Syntax Description** This command has no arguments or keywords.

**Command Default** None

**Command Modes** SVS connection configuration mode

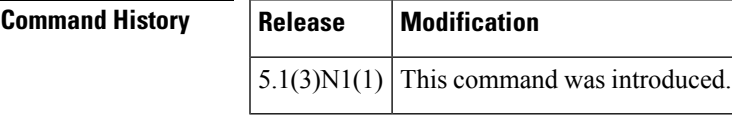

**Usage Guidelines** The VMware VI SDK is published by VMware and it allows clients to talk to a vCenter server. You must first create an SVS connection before you enable the VMware VI SDK.

This command does not require a license.

**Examples** This example shows how to enable the VMware VI SDK:

switch# **configure terminal** switch(config)# **svs connection SVSConn** switch(config-svs-conn)# **protocol vmware-vim** switch(config-svs-conn)#

This example shows how to disable the VMware VI SDK:

```
switch# configure terminal
switch(config)# svs connection SVSConn
switch(config-svs-conn)# no protocol vmware-vim
switch(config-svs-conn)#
```
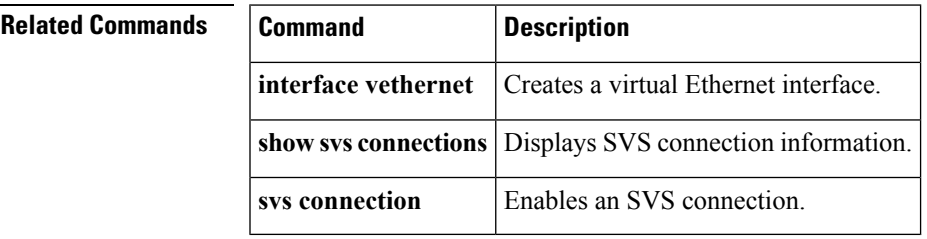

# <span id="page-13-0"></span>**provision**

To preprovision a module in a chassis slot, use the **provision** command. To remove a preprovisioned module from a slot, use the **no** form of this command.

**provision model** *model-name* **no provision model** [*model-name*]

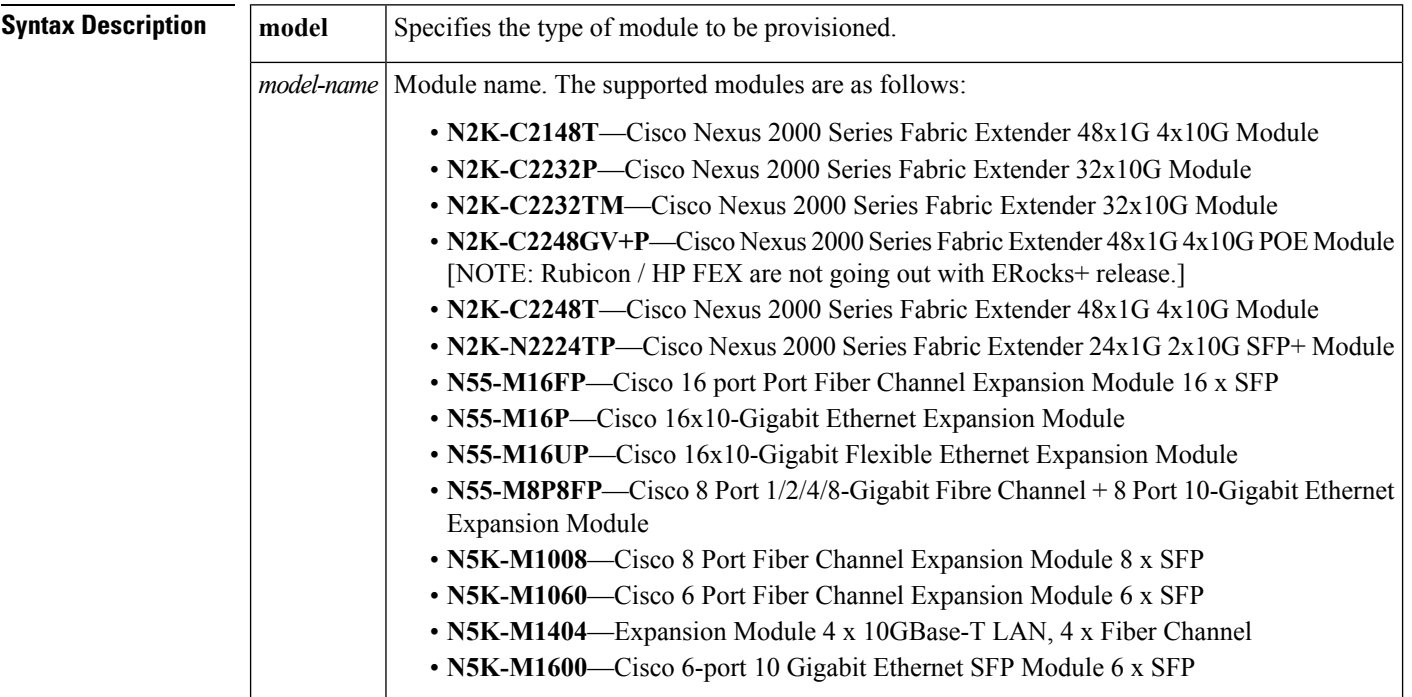

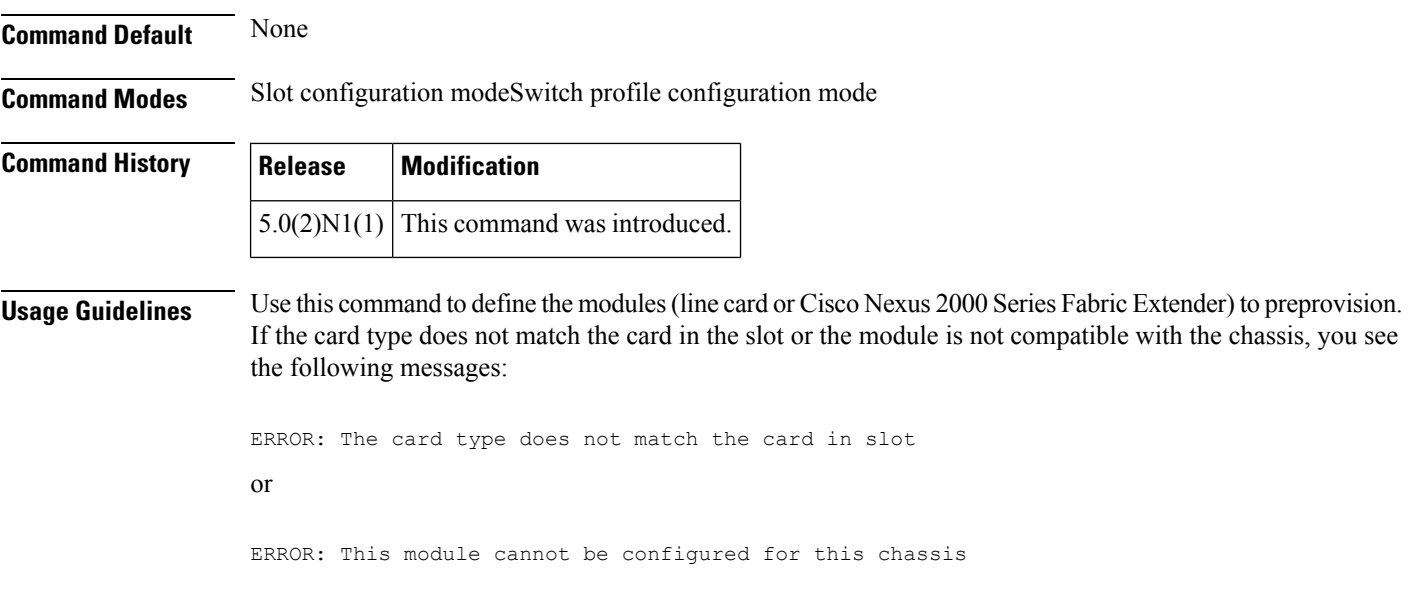

 $\mathbf{l}$ 

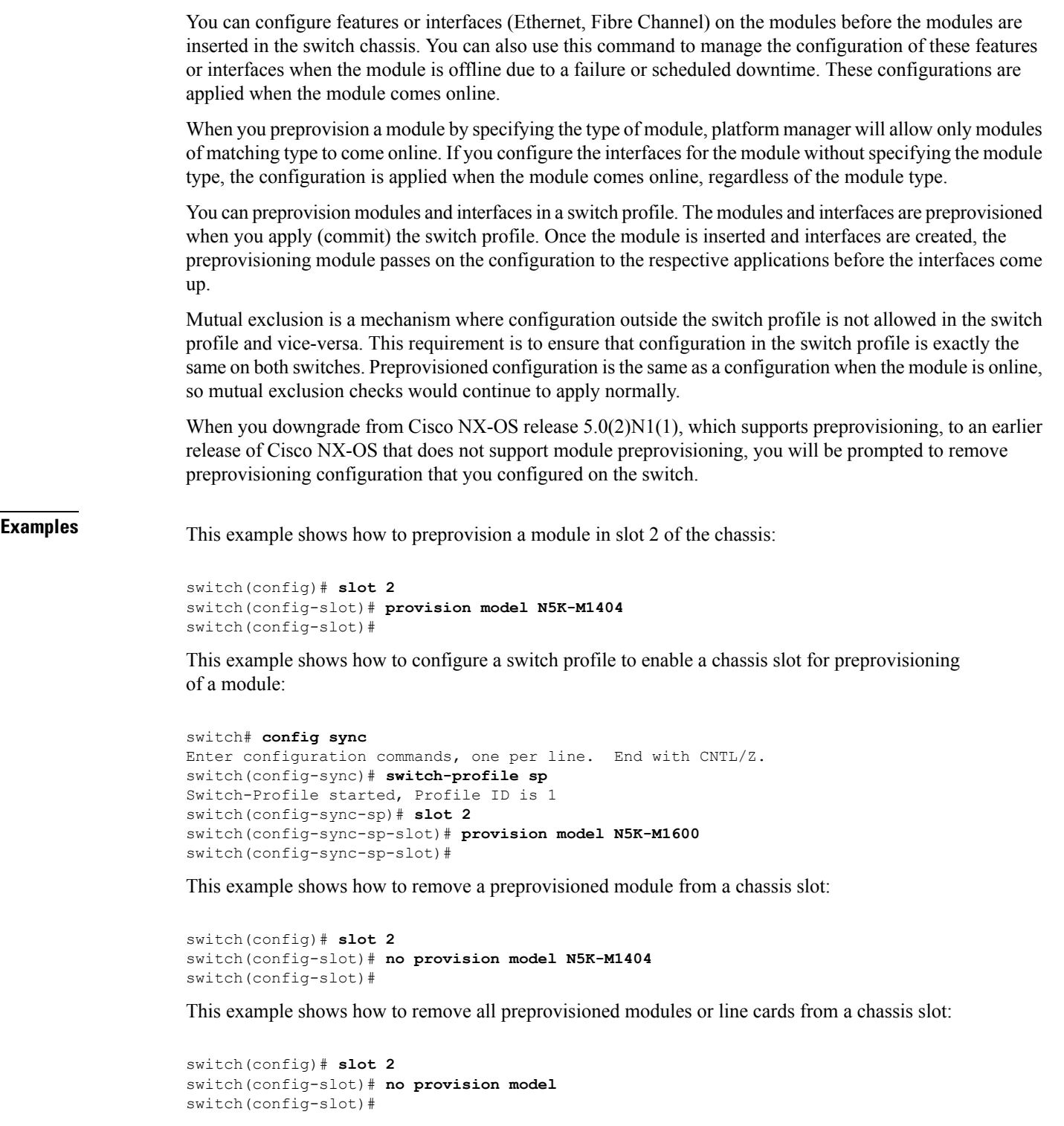

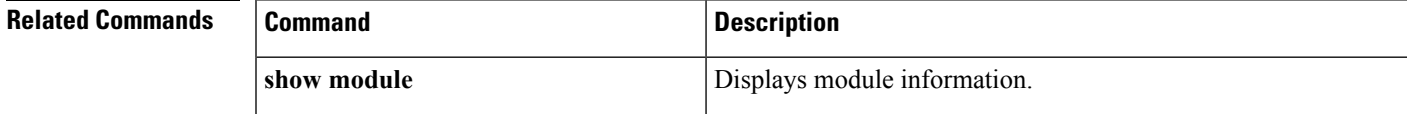

 $\mathbf{l}$ 

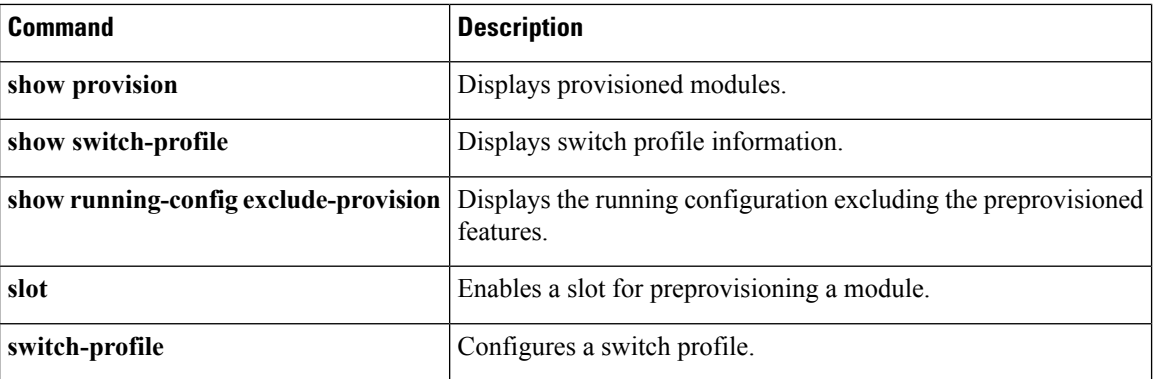